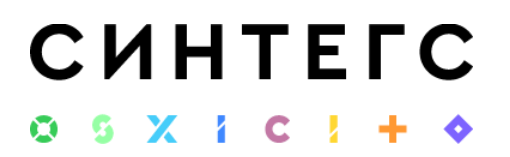

Программный продукт «Калькулятор 781-П» предназначен для автоматизации расчета страховых резервов в соответствии с Положением 781-П.

Стоимость основного модуля - 1 456 000 руб.

Требования к серверу для установки и эксплуатации

Рекомендуемые требования

• Эквивалент 2х Intel Xeon E5-2650 2.6ГГц 64Гб ОЗУ

ПО:

- Microsoft Windows Server 2016 х64 и выше
- Microsoft SQL Server 2016 х64 и выше
- Платформа 1С Предприятие:

Версии 8.3.21.1622; 8.3.22.1923; 8.3.23.1688.

Мы рекомендуем платформу 8.3.21.1622, на этой версии платформы проводится внутреннее тестирование программ.

Рекомендуемые требования в случае, если Сервер 1С и Сервер СУБД находятся на одном компьютере

• Эквивалент 2х Intel Xeon E5-2650 2.6ГГц 64Гб ОЗУ

Рекомендуемые требования в случае, если Сервер 1С и Сервер СУБД находятся на разных компьютерах

Сервер 1С:

• Эквивалент Intel Xeon E5-2650 2.6ГГц 64Гб ОЗУ

Сервер СУБД:

• Эквивалент Intel Xeon E5-2650 2.6ГГц 64Гб ОЗУ

Необходимо открыть доступ к следующим адресам для корректной работы веб-сервисов Синтегро и получения обновлений конфигурации:

- https://sintegs.ru/updates/configs/
- https://update.sin-project.ru/XBRL\_Mission\_Control/hs/update/

Также для программы "Индикатор 710-П" требуется использование следующих внешних сторонних ресурсов:

- Загрузка данных с веб-сервиса Интерфакс
- Загрузка курсов валют с ресурса cbr.ru
- Загрузка курсов валют с сайта 1С.
- Загрузка кривой бескупонной доходности (КБД) для РФ
- Загрузка ключевых ставок банка России
- Загрузка данных с веб-сервиса API SOBY
- Загрузка кривой бескупонной доходности (КБД) для США
- Загрузка кривой бескупонной доходности (КБД) для Китая

Описание системы

# **CUHTEFC**  $0.6 \times 1.01$

# **Расчет страховых резервов по 781-П**

# Резерв премий

- Дисконтирование денежного потока по премиям, включая перестрахование (ДПП и ДДПП)
- Расчет корректировки на риск неплатежа по договору исходящего перестрахования по учетной группе (КРНП)
- Определение группы кредитного качества и вероятности дефолта (PD) перестраховщика
- Расчет величины рисковой маржи в резерве премий (РМП) и вспомогательной величины РМ

### Резерв убытков

- Дисконтирование денежного потока по убыткам, включая перестрахование (ДДУ и ДПРУУ)
- Расчет вспомогательных величин ДПУФ, ОРСФ. Коэффициент аппроксимации загружаются в виде готовых коэффициентов
- Расчет величины рисковой маржи в резерве убытков (РМУ) и вспомогательной величины РМ
- Расчет величины резерва инвестиционных обязательств
- Расчет величины резерва по прямому возмещению убытков (РПВУ)

# **Хранилище данных**

- Наличие встроенного хранилища для работы с большими объемами данных (отчеты размером в 10 000 000 строк).
- Все сформированные расчеты, исходные данные, использованные для расчета, хранятся в единой системе по каждому экземпляру расчета.

# **Импорт/экспорт данных в формате Excel, CSV, MXL**

- Возможность выгрузки указанных пользователем таблиц в единый файл Excel, CSV или MXL. В файле Excel каждая таблица при этом должна располагаться на отдельном листе. Для файлов CSV и MXL каждая таблица должна располагаться в отдельном файле. Отчеты должны выгружаться с заполненными данными или пустые (шаблоны) по желанию пользователя.
- Заполненные таблицы данных в Excel сохраняются с данным для последующей работы с ними и загрузки обратно в систему с учетом изменений.
- Возможность интеграции с ПО для целей расчета нормативного соотношения.
- Возможность интеграции с ПО «Фабрика XBRL» для загрузки данных в отчет ОКУД 0420155.

# **Интеграция**

В рамках подсистемы интеграции предусмотрены следующие функции:

Калькулятор 781-П: краткое описание программы, стоимость и требования для установки и эксплуатации

# **CUHTEFC**

- Возможность импорта входящих данных, необходимых для расчета страховых резервов по 781-П из внешних информационных систем с использованием COMподключения, ADO.
- Интеграция с другими сервисами, программами и файлами (Excel, CSV, MXL, веб сервисы).
- Выгрузка заполненных отчетов 0420155 в «Фабрику XBRL» для последующей сборки и валидации пакета отчетов.
- Наличие интеграции с информационным ресурсом Интерфакс Ru-Data для загрузки
- информации по рейтингам контрагентов, интеграция с сайтами Центрального банка. России, Московской биржи, Министерства Финансов США.

### Установка системы

Программа «Калькулятор 781-П» представляет собой совокупность платформы «1С:Предприятие 8» и конфигурации «Калькулятор 781-П».

Платформа «1С:Предприятие 8» выполняет общие функции: управляет работой конфигурации, обеспечивает доступ к данным. А в конфигурации определены все возможные структуры хранимых процедур и правила их обработки для конкретной программы.

Данные хранятся в информационной базе, которая создается на основе конфигурации.

На компьютере, где уже установлена платформа «1С:Предприятие 8», можно установить несколько разных конфигураций. На основе каждой установленной конфигурации можно создать произвольное количество информационных баз, причем в состав каждой информационной базы будет включена копия исходной конфигурации.

### Первоначальные настройки

### **Начальный этап**

- Перед началом работы в программе «Калькулятор 781-П» проведите первоначальную настройку системы: создайте организацию, заполните учетную политику, подключите интернет-поддержку «Синтегро», подключите базу к сервису Интерфакс Ru Data. и т.д. Подробнее см. раздел «Настройка системы «Калькулятор 781-П» настоящего руководства.
- Загрузите в базу курсы валют и кривую бескупонной доходности.
- Создайте документ «Историческая информация для расчета НРМП» для ввода данных за 12 и 36 месяцев назад относительно текущей даты для расчета НРМП.

**Внимание**: начиная с 61 релиза документ «Историческая информация для расчета НРМП» для расчетов использоваться не будет. Информация из документа «Историческая информация для расчета НРМП» перенесена в реестры документа «Расчет страховых резервов» со статусом «Заполнен, проверен» на предыдущую отчетную дату.

- Заполните регистр сведений «Величины N и M для расчета ДПУФ и ОРСФ».
- Создайте запись в регистре сведений «Основная валюта учетной группы» если основная валюта учетной группы отличается от рубля.
- Создайте записи в справочнике «Виды денежных потоков для расчета резервов».

Калькулятор 781-П: краткое описание программы, стоимость и требования для установки и эксплуатации

# **CUHTEFC** G G Y I C

• В соответствии с методологией определите перечень реестров, которые применимы для вашей организации, и которые вы будете заполнять по данным внешних учетных системы.

### **Непосредственно подготовка отчетности**

- Создайте документ «Расчет страховых резервов» на конец месяца.
- Заполните данные реестров по данным внешней учетной системы.

У вас может быть настроено либо автоматическое заполнение по данным учетной системы, либо осуществляться загрузка данных из файлов Excel, CSV или MXL.

- Дозаполните данные реестра «Контрагенты» из Web-сервисов.
- Непосредственно для расчета страховых резервов в соответствии с 781-П воспользуйтесь групповой обработкой реестров.
- Выполните групповую проверку данных и внесите исправления в реестры. Если вы вносили изменения в реестры, то потом необходимо повторно обработать реестры.
- Сформируйте отчет XBRL по форме 0420155.

!! Подробное «Руководство пользователя», включающее подробное описание настроек и работы функционала, предоставляется после приобретения программы.

Обновление на новый релиз

Для обновления «Калькулятора 781-П» до текущего релиза нужно:

- Cкачать zip-архив обновления с сайта Синтегро и провести установку обновления;
- Сохранить архивную копию базы «Калькулятор 781-П»;
- Обновить конфигурацию «Калькулятора 781-П»;
- Открыть программу в пользовательском (обычном) режиме и дождаться завершения работы обработчиков обновления.

Процесс обновления «Калькулятора 781-П» может занять продолжительное время.

**Внимание**: при выпуске релиза поставляется файл обновления (сfu). Обновления желательно устанавливать последовательно. В сопроводительной информации к поставке будет указаны номера версий (релизов) «Калькулятора 781-П», для которых текущее обновление можно устанавливать. Обычно обновление можно установить на 3 предыдущих релиза.